# Drupal for Designers

*"Not decorating on top of what Drupal gives you, but rather, letting Drupal's default behavior simply provide a guide for your design."*

*Drupal for Designers by Dani Nordin http://my.safaribooksonline.com*

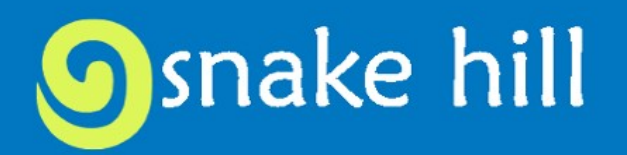

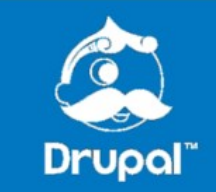

## Introduction

#### **Daniel Schiavone**

Developer since 1996 Drupal since 2008

[www.SnakeHill.net](http://www.SnakeHill.net/)

Daniel@SnakeHill.net

@schiavo

@Snake\_Hill

DDO: schiavone

Founder of art non-profit [www.CreativeAlliance.org](http://www.CreativeAlliance.org/)

First web dev project in 1995 Maryland State Arts Council Slide **Registry** 

Drupalpiphany at DrupalCon DC 2008

Community

Baltimore Drupal Meetup

Baltimore / DC Drupal Co-working

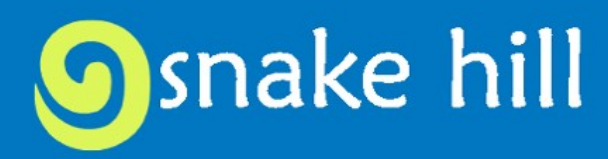

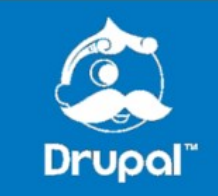

# Outline

- Graphic Design, Web Design, Responsive **Design**
- Designing to a Grid 101
- What is Drupal
- What is a Theme
- Development Environment
	- Command line (Cygwin)

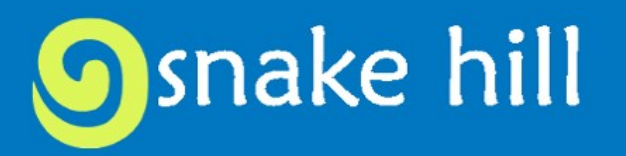

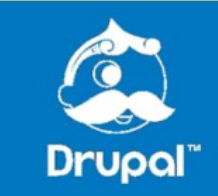

# Graphic Design, Web Design, Responsive Design

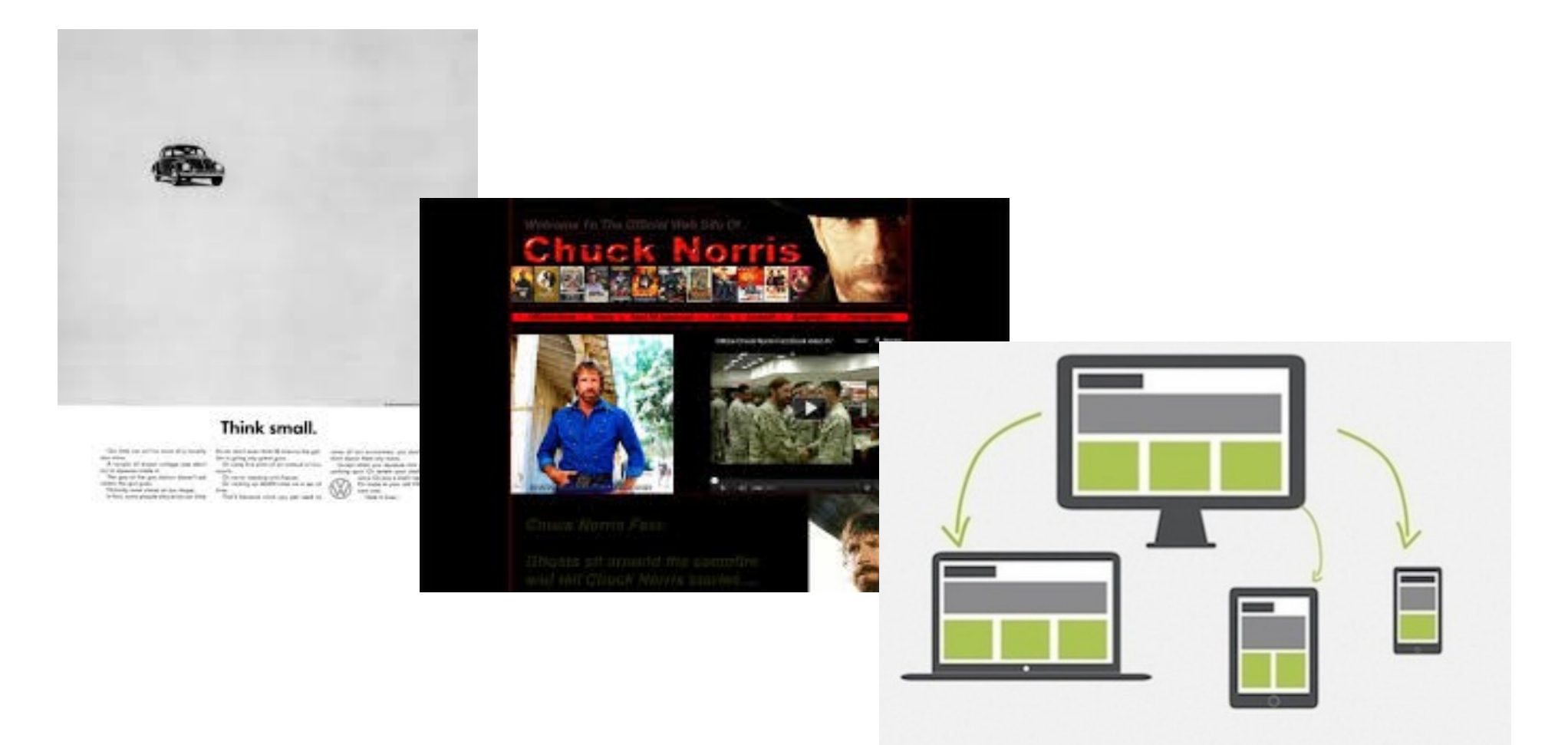

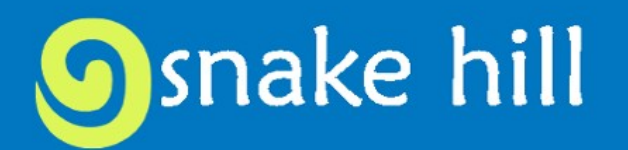

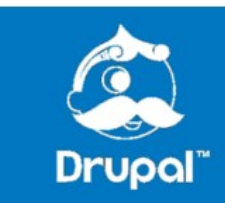

# Responsive Design

- Responding to the type and size of the screen
- Forces choices content, design elements, UX
- Small screens favor certain design choices (e.g. Flat Design)
- Designers, Writers, Prepare to lose control

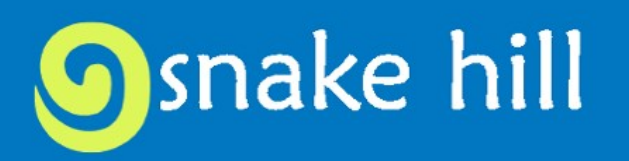

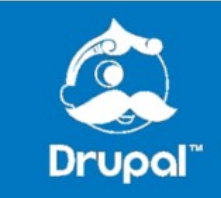

# Responsive Design

How does this affect how we design?

- 1. Goals
- 2. Functional Spec
- 3. Rough Sketch
- 4. Prototype
- 5. Buildout
- 6. Design
- 7. Test & Polish

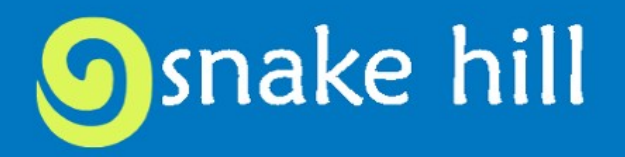

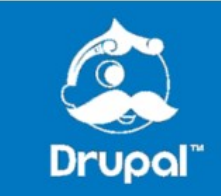

# Responsive Design Tools

- Firebug
- Web Developer Toolbar
- responsinator.com
- mattkersley.com/responsive
- browserstack.com

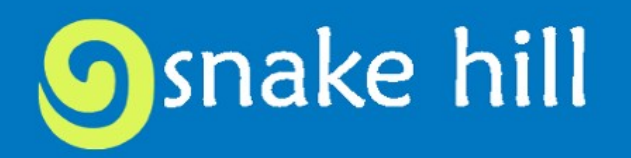

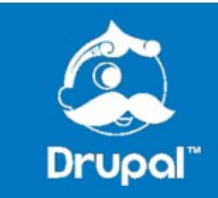

# Responsive Design Resources

- abookapart.com/products/mobile-first
- alistapart.com/
- karenmcgrane.com

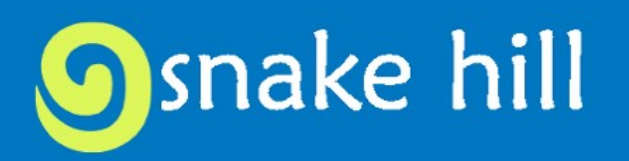

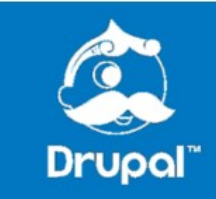

# Drupal 101

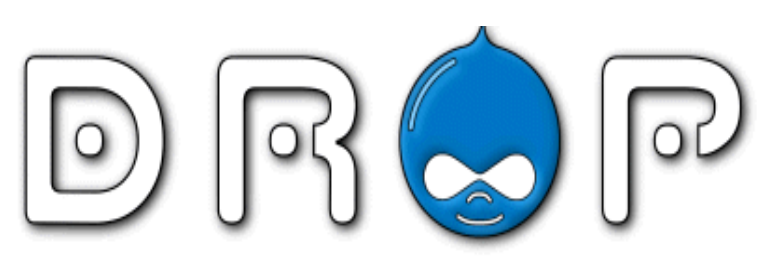

**Osnake hill** 

home user blogs collaborative book chatbox forum news feeds submit drupal engine search user account

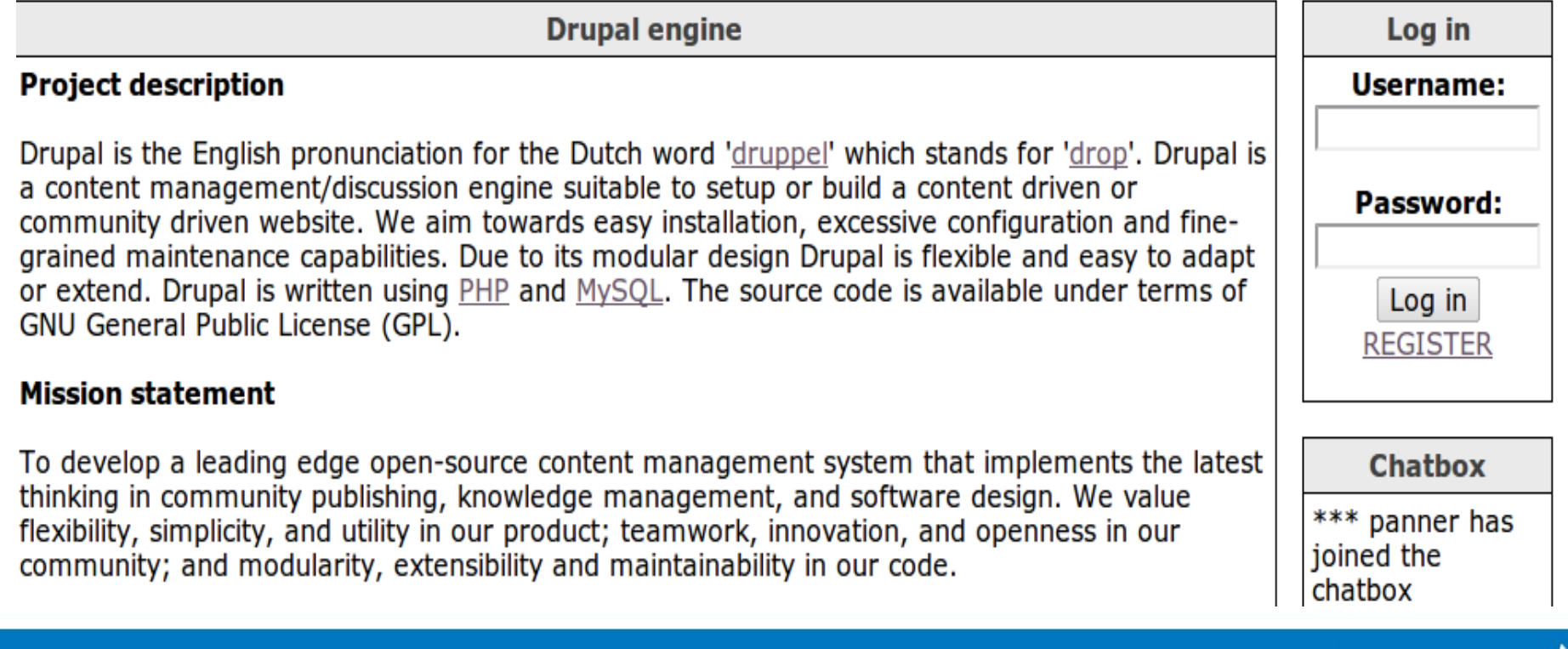

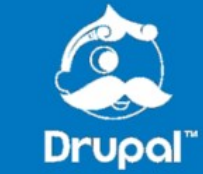

## What is Drupal

- Content Management System vs. Content Management Framework
- Open Source
	- Code
	- Documentation
	- Resources
	- Support
- Php (see image)
- Core vs Contrib

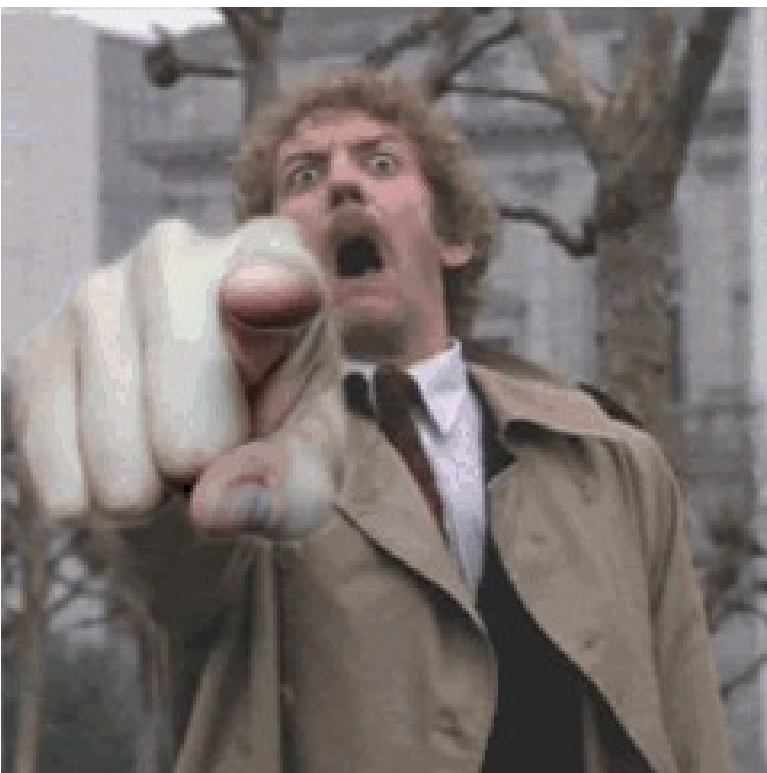

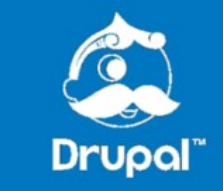

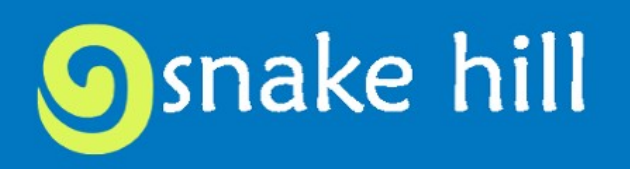

## Working with Drupal

- Drupal.org Let's register now
- IRC Chat  $\rightarrow$  drupal.org/irc (so 80's)
- Local environment
	- drupal.org/setting-up-development-environment
	- WAMP, LAMP or MAMP
	- Quickstart
	- Ubuntu (desktop or wubi)
	- Acquia Dev Desktop

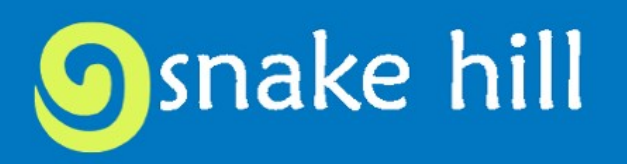

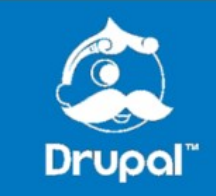

# Essential Tools

- Devel Module
- Devel Themer Module
- Git
- Drush
- Firebug

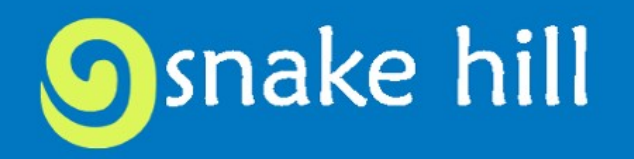

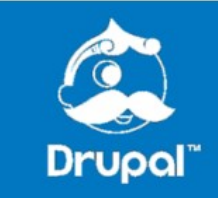

# Tools - Git Basics

- git clone
- git add
- qit commit <target> -m"commit message"
- git pull
- git push

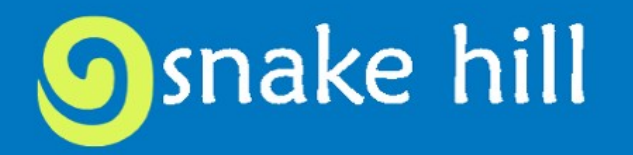

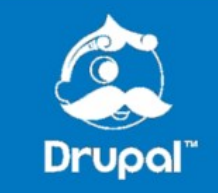

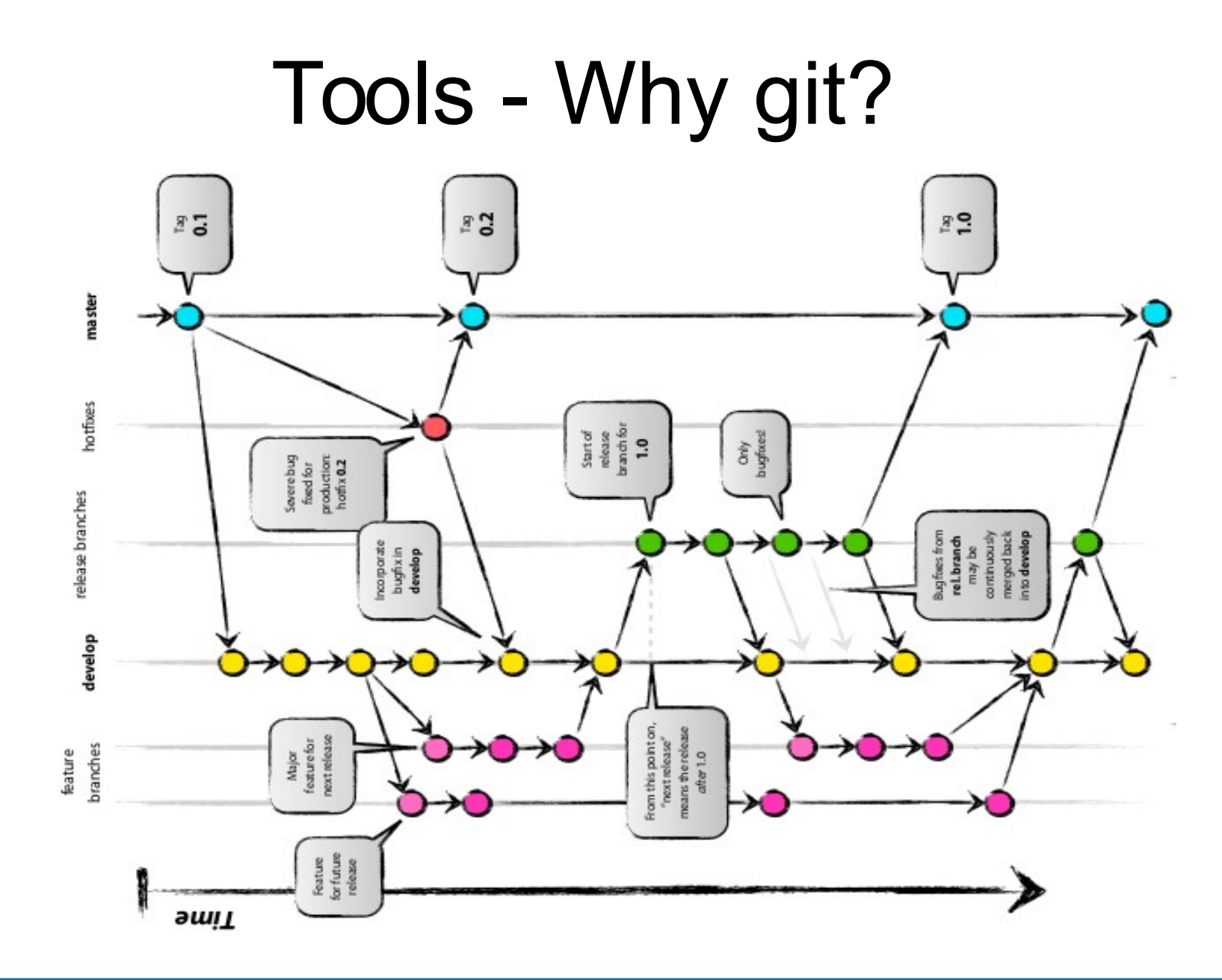

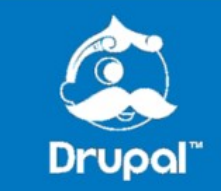

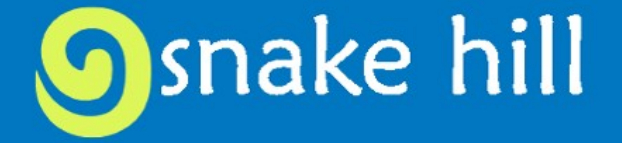

## Tools - Drush Basics

- drush pml show installed modules
- drush cc clear cache
- drush sql-dump pull database into file
- drush uli login as another user drush en/dis – enable or disable a module

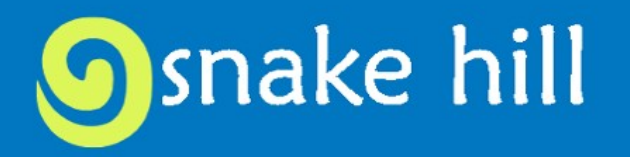

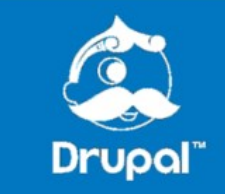

## Getting Drupal

- Download (link to instructions)
	- Create Database
	- Installation
	- Server Configuration
- Acquia Drupal Gardens (url)
- GetPantheon ([http://www.GetPantheon.com/\)](http://www.GetPantheon.com/) Let's set up an account
- Install with Drush

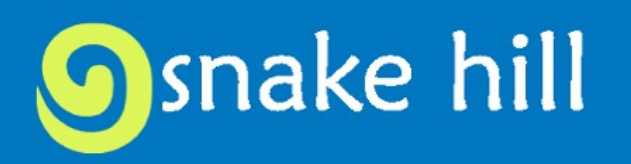

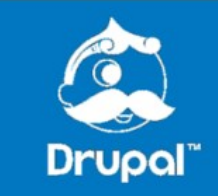

#### Where Things Are

includes misc modules profiles scripts sites – all ---- modules  $---$  themes – default  $---$  files ---- settings.php themes

index.php

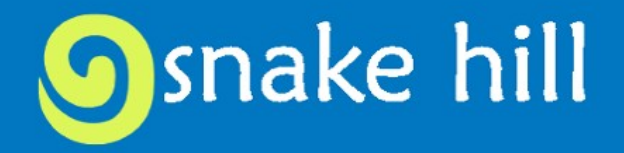

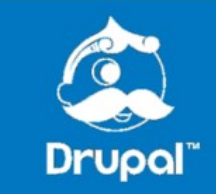

## Site Building

- Layout
	- Pages
	- Regions
	- Blocks
- Objects (Entities and Nodes)
	- Content Types
	- Taxonomies
	- Views (Contrib Module until Drupal 8)
- Users
	- Roles
	- Permissions

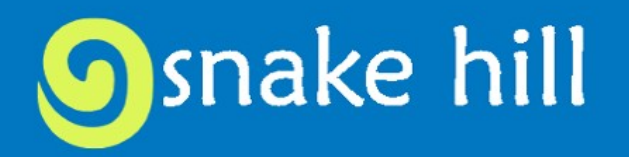

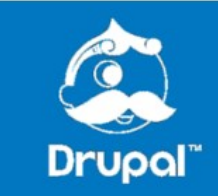

### Theming – What is a Theme

<mytheme>.info

template.php

css/

fonts/

images

js/

templates

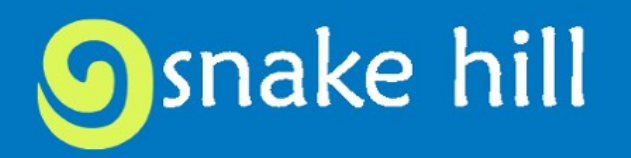

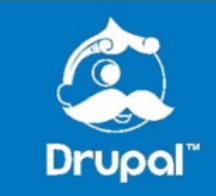

## Theming – What can be themed

- Site Layout (e.g. template.php, hooks, callbacks)
- Page Layout (e.g. page.tpl/php)
- Node Layout (e.g. node.tpl.php)
- View Display (e.g. views-view.tpl.php)
	- Including rows, fields, etc
- Field Display (e.g. field.tpl.php)

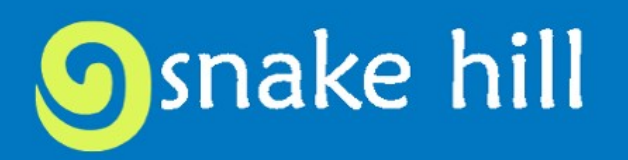

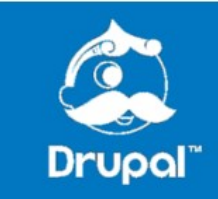

## Theming – Layout Organization

- Pages
- Regions
- – Blocks

Layout

- – Columns
- – Rows
- – – Regions

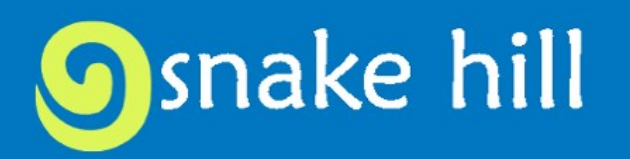

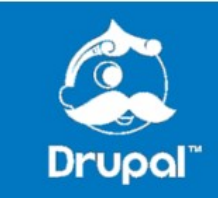

### Theming – STARTER Themes

#### **Grid based**

- Skeleton
- Zurb Foundation DEMO
- Omega 4 and more...

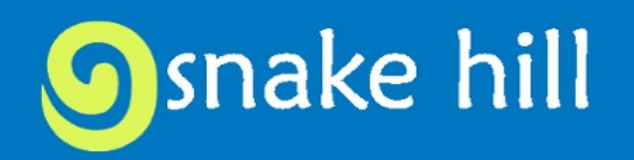

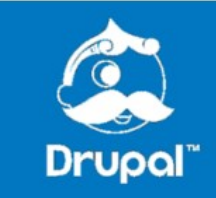

#### Theming – STARTER Themes

#### **Layout based**

- Adaptive Theme DEMO?
- Omega and more...

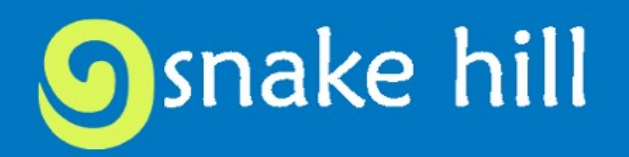

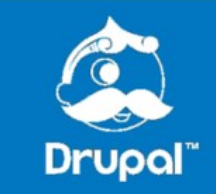

## Theming

#### **Configuration based theming**

- Combine with Panels (Page layout)
- Display Suite (Form/Node layout)
- Panelizer (Form/Node layout)
- Page Manager (Layouts that act like pages)

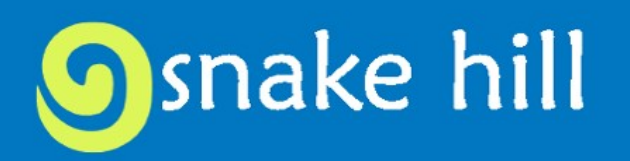

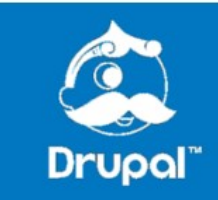

## More Information

- Drupal.org
	- drupal.org/documentation
	- api.drupal.org
	- drupal.org/project/Modules
- Training
	- [www.sixmiletech.com](http://www.sixmiletech.com/)
	- Lullabot
	- Community
		- IRC
		- Meetups
		- Camps
		- Cons

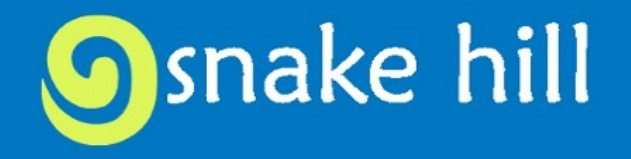

- Videos
	- tutr.tv
	- GotDrupal.com
	- Lullabot.com
	- drupalize.me
	- nodeone.se
	- mustardseedmedia.com
	- buildamodule.com
	- ostraining.com

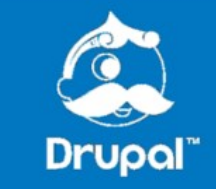

#### Questions?

Daniel Schiavone [Daniel@SnakeHill.net](mailto:Daniel@SnakeHill.net) @schiavo DDO: schiavone

Baltimore Drupal Meetup – 2nd Wednesdays

Baltimore / DC Drupal Co-working

BaltimoreDrupalCamp – Fall 2014

Tomorrow! 10 Steps Note To Forget After Installing Drupal

Yes, slides will be posted on www.snakehill.net/drupalfordesigners

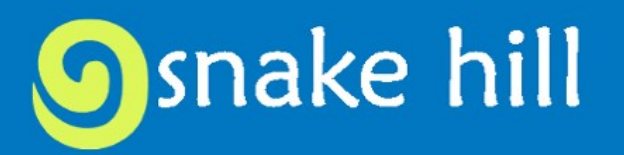

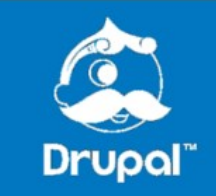